# **SAT-9 / TD-900**

ADAPTADOR DE LÍNEA TELEFÓNICA A RADIO DE LARGO-ALCANCE

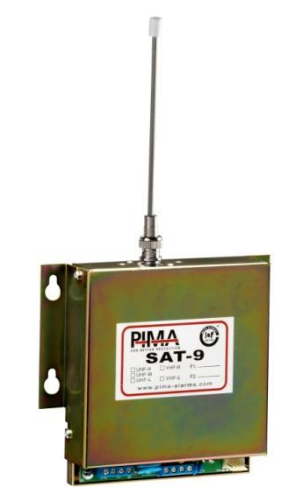

# **Guía de Instalación y Programación**

Nueva Versión 8.0 y superiores, con protocolo PID (Contact-ID vía Radio)

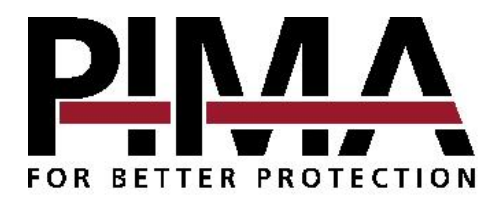

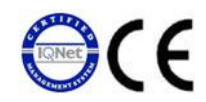

#### **Índice**

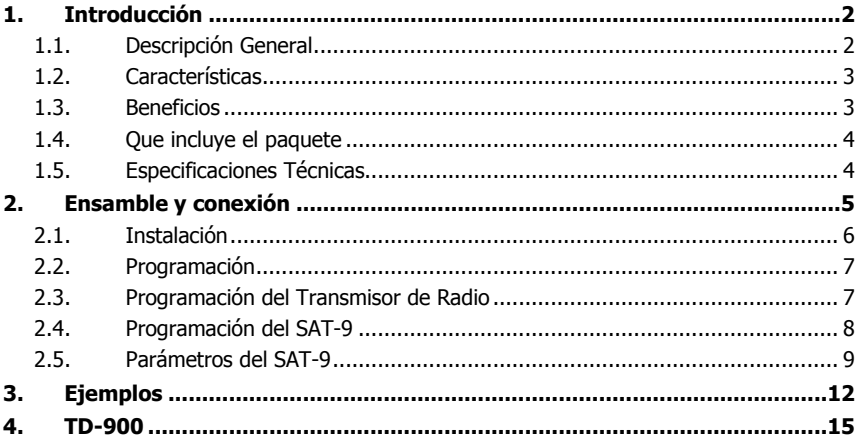

# <span id="page-1-0"></span>1. INTRODUCCIÓN

### 1.1. Descripción General

<span id="page-1-1"></span>El SAT-9 es un adaptador de línea telefónica a radio de largo alcance.

Se conecta a cualquier panel de control que no sea marca PIMA y simula una comunicación telefónica con una Estación Central de Monitoreo (ECM) para recibir los eventos transmitidos por el panel de alarma, posteriormente convertir estos eventos en alguno de los formatos de PIMA y transmitirlos a una Estación Central de Monitoreo (ECM) utilizando un transmisor de radio de largo alcance TRV/TRU-100 de PIMA.

El SAT-9 tiene un codificador integrado, auto-test periódico, chequeo continuo de la línea telefónica y un botón para pruebas manuales.

A partir de la nueva versión 8.0 con protocolo PID, el SAT-9 permite el envío de eventos Full Data hacia la estación central de monitoreo. El SAT-9 recibe todos los eventos del panel de alarma en formato CID y los envía a través del radio utilizando el nuevo protocolo de radio PID de PIMA.

Para obtener un desempeño óptimo, es necesario instalar el SAT-9 en un gabinete metálico cerrado. PIMA ofrece el conjunto completo TD-900, el cual incluye un SAT-9 armado en un gabinete metálico cerrado con protección TAMPER, Fuente de Alimentación (P/S) y una conexión para batería de respaldo (no incluye la batería). Consulte la sección "TD-900" en la págin[a 14.](#page-13-0)

Tanto los parámetros de la interfaz SAT-9 como las frecuencias del transmisor se programan independientemente por medio de una PC a través del software COMAX de PIMA (para la conexión entre los dispositivos y la PC se requiere un adaptador DPU o un adaptador DPR-44).

### <span id="page-2-0"></span>1.2. Características

#### 1.2.1. Operación

- El SAT-9 proporciona tres modos operativos:
	- Como comunicador principal: Todos los eventos son transmitidos por medio del Radio
	- Como respaldo de la Línea Telefónica (PSTN): Los eventos son transmitidos por medio del Radio solo cuando hay problemas con la Línea Telefónica (PSTN).
	- Como sistema redundante: Todos los eventos son transmitidos tanto por Línea Telefónica como por Radio. (Nota: El panel de alarma debe poder ser programado para emitir Doble Reporte)
- Soporta una gran variedad de protocolos de comunicación:
	- Protocolos de Entrada desde el panel de alarma: 3x1, 3x2, 4x1, 4x2 (con control de errores CS (Check Sum) o DR (Double Round), Contact ID, y Ademco Express
	- Soporta señales tanto en Pulsos como en Tonos (DTMF)
	- Protocolos de Salida de Radio Frecuencia hacia la ECM: PAF™, NPAF™, PID™ (Contact ID vía Radio), Intrac-2000 y Milcol-D
- Los reportes se pueden transmitir con un Número de Abonado configurado directamente en el SAT-9, o bien si no se programa un Número de Abonado en el SAT-9 se utiliza el número recibido desde el panel de control
- Soporta dos frecuencias operativas: Cada frecuencia puede usar un formato de comunicación distinto

#### 1.2.2. Control

- Entrada PGM: Selecciona si el SAT-9 funciona como respaldo o como canal principal de comunicación
- Verificación de la Línea Telefónica (PSTN): Revisión constante de la línea telefónica; intercepción de la línea telefónica (al marcar un número de teléfono pre-programado)

**LED de Transmisión:** El LED se enciende durante la transmisión de datos

**Prueba periódica de transmisión**: Programable en minutos

<span id="page-2-1"></span>**Botón para Prueba Manual (Test):** Un botón para enviar una señal de prueba de transmisión a la ECM

#### 1.3. Beneficios

- Facilidad de instalación y programación
- Transmisión de eventos Full Data: todos los eventos recibidos por el panel de alarma en Contact ID son enviados vía Radio utilizando el nuevo protocolo PID de PIMA
- Múltiples parámetros programables
- Balance de carga de la frecuencia: El SAT-9 puede utilizar plenamente las dos frecuencias del transmisor instalado ya sea VHF o UHF
- Watchdog: Temporizador interno que verifica el correcto funcionamiento del SAT-9
- Protección de Sobretensión (Surge protector)
- <span id="page-3-0"></span>Protección contra descargas electrostáticas (ESD)

#### 1.4. Que incluye el paquete

- Unidad SAT-9 ensamblada en una base metálica con tapa
- Cable de 6 hilos para conexión a un Radio-Transmisor PIMA
- 4 tornillos y 4 arandelas (rondanas) para sujeción
- <span id="page-3-1"></span>Este manual de instalación

#### 1.5. Especificaciones Técnicas

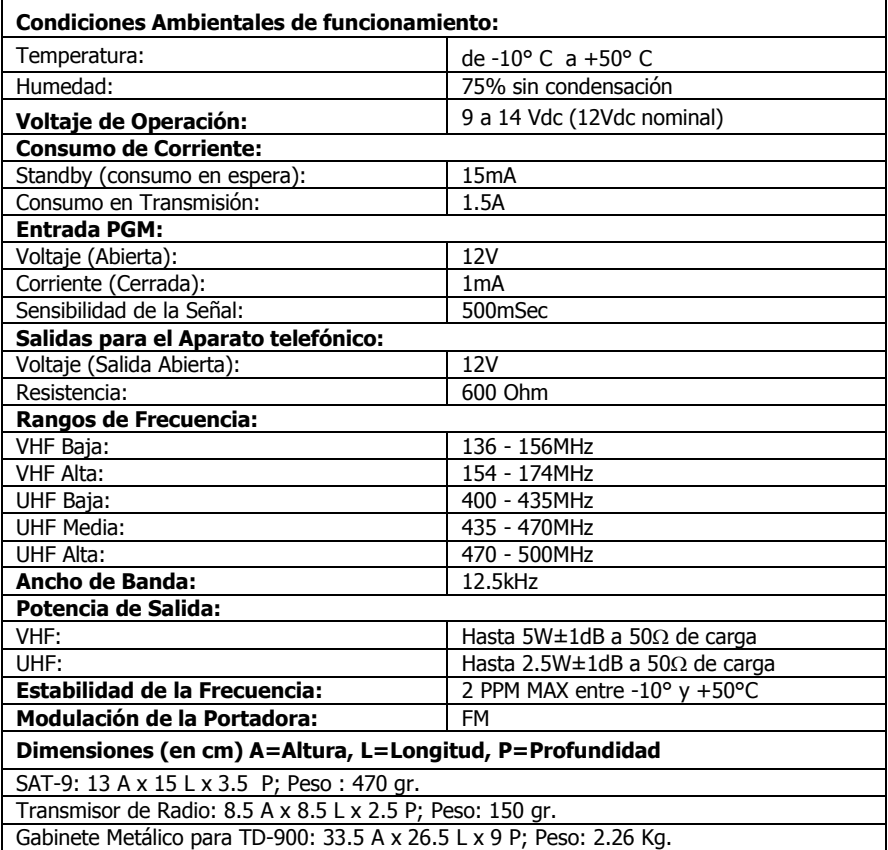

## <span id="page-4-0"></span>2. ENSAMBLE Y CONEXIÓN

Para instalar el transmisor de radio TRV/TRU-100 de PIMA, quite los tornillos que sujetan la tapa del SAT-9 y remueva la tapa.

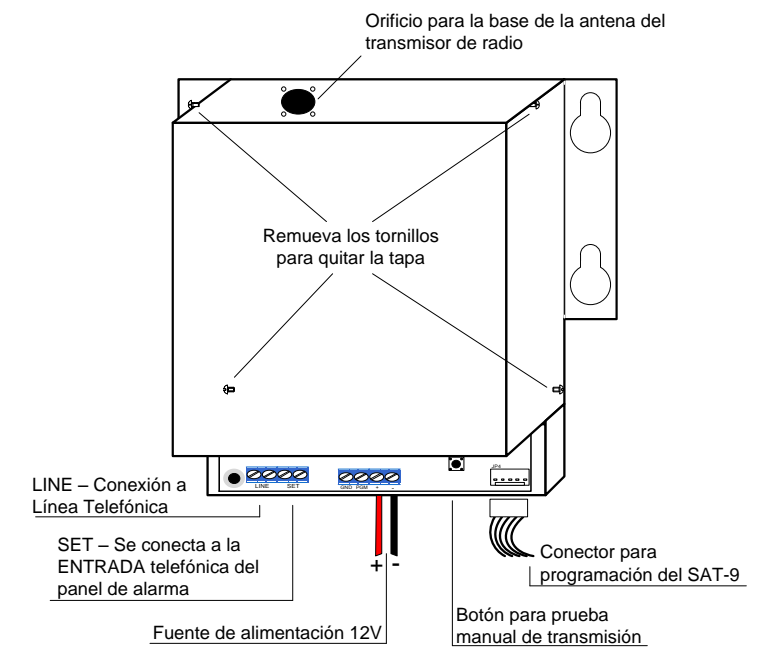

Coloque el transmisor de radio dentro del SAT-9 verificando que la posición del transmisor sea con los pines de conexión hacia el lado derecho de la unidad (la etiqueta del transmisor de radio quedará oculta a la vista); Esta posición es la única posible en la que se puede insertar la base para la antena en el orificio correspondiente; Es importante tomar en cuenta que los transmisores VHF y UHF utilizan conectores de antena distintos.

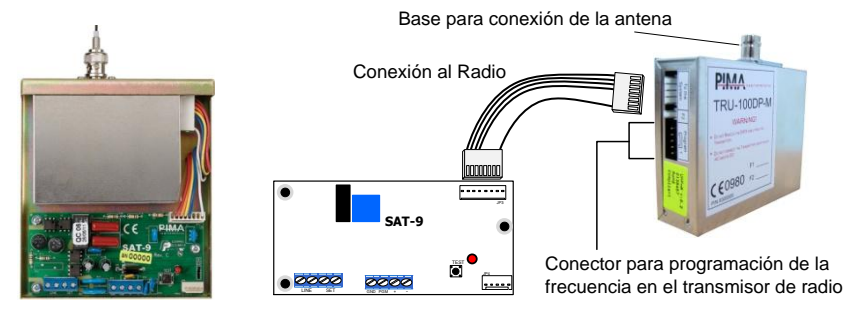

Conecte el cable de comunicación entre el SAT-9 y el transmisor de radio.

### <span id="page-5-0"></span>2.1. Instalación

#### **IMPORTANTE!**

El SAT-9 debe estar instalado en un gabinete metálico cerrado que proteja al equipo y le provea el "Plano de Tierra" (Ground Plane o superficie de antena) necesario para una transmisión efectiva.

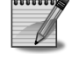

PIMA le ofrece el conjunto completo TD-900 el cual incluye un SAT-9 armado en un gabinete metálico cerrado con protección TAMPER, una Fuente de Alimentación (P/S) y una conexión para batería de respaldo (batería no incluida) Consulte la sección "TD-900" en la págin[a 14.](#page-13-0)

- 1. Verifique que la ubicación designada para la instalación del SAT-9 no se encuentre a una distancia mayor a 10 metros del sistema de alarma.
- 2. Fije la base metálica del SAT-9 utilizando los cuatro tornillos y las cuatro arandelas (rondanas) incluidas.
- 3. Instale la antena en el transmisor de radio.
- 4. Instale la conexión a tierra en el conector marcado como GND
- 5. Conecte la ENTRADA TELEFONICA (LINE) del Sistema de Alarma al conector marcado como SET en el SAT-9
- 6. Dependiendo del modo de control del SAT-9 conecte:
	- a. Si el SAT-9 va a ser utilizado como respaldo de la línea telefónica (PSTN), conecte la línea telefónica (PSTN) al conector marcado como LINE en el SAT-9.
	- b. Si el SAT-9 será controlado por el PGM (relevador) del sistema de alarma, conecte la salida PGM del sistema de alarma a la entrada PGM del SAT-9 y conecte el (–) del sistema de alarma al (–) del SAT-9.
- 7. Conecte el SAT-9 a una fuente de alimentación constante de 12V

#### NOTA:

El sistema de alarma y el SAT-9 tienen que compartir el mismo (–)

Siga las recomendaciones para la instalación correcta de los transmisores, que se encuentran en el manual del Transmisor TRV/TRU-100 (P/N 4410223)

### <span id="page-6-0"></span>2.2. Programación

La programación del SAT-9 y del transmisor de radio se realiza mediante la aplicación COMAX de PIMA. Los parámetros del SAT-9 y las frecuencias del transmisor de radio TRV/TRU-100 se programan por separado.

La programación tanto del SAT-9 como del transmisor de radio requiere:

- Una PC o un computador portátil con sistema operativo Windows**<sup>1</sup>**
- Un puerto USB

 $\overline{a}$ 

- La aplicación de software COMAX**<sup>2</sup>** de PIMA (versión 3.28 o superior**<sup>3</sup>** )
- Un adaptador de programación DPU de PIMA; es posible utilizar un adaptador DPR-44 en lugar de un DPU pero entonces será necesario que el computador cuente con un puerto PARALELO (normalmente LPT1). Consulte el manual de instalación y configuración del adaptador DPU (P/N 4410334) o del adaptador DPR-44 (P/N 4410136) para más información.

### <span id="page-6-1"></span>2.3. Programación del Transmisor de Radio

- 1. Desconecte el transmisor de radio si éste se encuentra conectado al SAT-9
- 2. Conecte el adaptador DPU al puerto USB en el computador
- 3. Conecte un extremo del cable de programación (con un conector Molex de 5 hilos en ambos extremos) al adaptador DPU y el otro al transmisor de radio TRV/TRU-100; verifique que el conector Molex de 5 hilos quede conectado de acuerdo a lo indicado en la imagen en la calcomanía ubicada sobre los conectores en el transmisor:

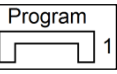

- 4. Inicie la aplicación de software COMAX
- 5. Abra una cuenta existente de tipo "Transmisor TRV/TRU" o bien cree cuenta nueva
- 6. Ingrese la(s) frecuencia(s) designadas y descárguelas al transmisor**<sup>4</sup>**
- 7. Verifique que el procedimiento de programación haya sido satisfactorio leyendo nuevamente las frecuencias desde el transmisor
- 8. NOTA Si la verificación falla, verifique que el conector Molex se encuentre conectado en conformidad con la etiqueta en el transmisor
- 9. Retire el cable de programación del transmisor
- 10. Instale el transmisor de radio en la unidad SAT-9

Consulte la guía de instalación y programación de los Transmisores Digitales de Radio Frecuencia TRV-100 (VHF) / TRU-100 (UHF) para más información (P/N 4410223)

<sup>1</sup> Versiones soportadas: Windows 98 SE, Windows ME, Windows NT4 (SP4), Windows 2000, Windows XP y Windows 7 (32 bits)

<sup>2</sup> Consulte con su distribuidor PIMA sobre cómo obtener gratuitamente el software COMAX

<sup>3</sup> El uso del adaptador DPU está disponible desde la versión 3.15 de COMAX

<sup>4</sup> Consulte el Manual del COMAX para obtener más información sobre la programación de dispositivos

### <span id="page-7-0"></span>2.4. Programación del SAT-9

- 1. Si el SAT-9 se encuentra conectado, desconecte los cables de alimentación
- 2. Conecte el adaptador DPU al puerto USB en el computador
- 3. Conecte un extremo del cable de programación (con un conector Molex de 5 hilos en ambos extremos) al adaptador DPU y el otro al SAT-9 en el conector marcado como JP4
- 4. Inicie la aplicación de software COMAX
- 5. Abra una cuenta existente del tipo "SAT-9 " o bien cree cuenta nueva
- 6. Programe los parámetros del SAT-9 en la aplicación de software COMAX y descárguelos al SAT-9<sup>5</sup>. Consulte la próxima sección sobre la ["Parámetros del SAT-9"](#page-8-0) en la página [9](#page-8-0)
- 7. Verifique que el procedimiento de programación haya sido satisfactorio abriendo una cuenta nueva del tipo "SAT-9" y leyendo nuevamente los parámetros descargados previamente
- 8. Retire el cable de programación del SAT-9
- 9. Ensamble/Instale el transmisor de radio
- 10. Conecte nuevamente el cable de alimentación
- 11. Realice una prueba manual de comunicación presionando el botón marcado como TEST en el SAT-9 y confirme que el evento de Test ha sido recibido en la Estación Central de Monitoreo

#### **iTMPORTANTFI**

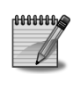

j

Para que la prueba manual de comunicación se pueda llevar a cabo, es imprescindible que estén programados: la "Frecuencia de Comunicación" en el transmisor y el "Número de Cuenta" en el SAT-9, además, la Antena del transmisor debe estar conectada.

### <span id="page-8-0"></span>2.5. Parámetros del SAT-9

#### 2.5.1. Configuración General

La información que se presenta en la primera sección de los parámetros del SAT-9 y su modo de operación es la siguiente:

Número de Cuenta y Formato de Radio para las frecuencias operativas

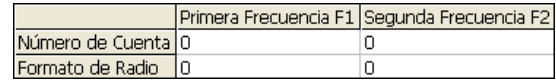

El SAT-9 puede transmitir eventos en dos frecuencias diferentes y utilizar dos formatos de radio diferentes; para esto, es necesario que el sistema de alarma tenga la capacidad de transmitir un "Doble Reporte" y asignar a cada uno de los reportes un ACK de comunicación diferente.

**Número de Cuenta**: Es el número de abonado (ID) que el SAT-9 va a utilizar para reportar a la Estación Central de Monitoreo. Si no se ingresa un Número de Cuenta, el SAT-9 reportará utilizando el número de cuenta que reciba del panel de alarma, pero en este caso no se podrán llevar a cabo pruebas manuales de comunicación.

**Formato de Radio**: Es el número de identificación de un formato o protocolo para comunicación exclusiva con el receptor, además este valor previene la recepción de eventos ajenos cuando más de una estación de monitoreo utilizan una misma frecuencia.

El "Formato de Radio" o "Número de Estación" es un valor que se asigna a la receptora de eventos vía radio de PIMA, y es asignado por PIMA dependiendo del protocolo de comunicación que se va a utilizar para reportar los eventos.

Si la receptora de radio utilizada es una Sentinel de PIMA trabajando en el sistema operativo DOS, el número del formato es asignado por PIMA y se encuentra en la documentación del driver Mcard; en PimaGuard (Mcard Windows) el número se presenta como "Estilo PIMA" (Pima Style) y se muestra después de "P="

Es importante tomar en cuenta que el Valor del Formato de Radio debe corresponder a los valores en la tabla de los "Códigos de Reporte", es decir que si se ingresa un Formato de Radio con un valor para PAF los Códigos de Reporte deben corresponder al formato PAF. Consulte la sección ["Tablas de Códigos de Reporte"](#page-10-0) en la págin[a 11.](#page-10-0)

Modos de Control y Activación del SAT-9 por parte del sistema de alarma

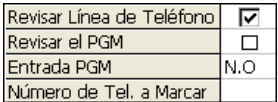

La forma de operación del SAT-9 depende de la configuración de los parámetros de esta tabla.

- Revisar la Línea de Teléfono: Si este parámetro se encuentra seleccionado el SAT-9 revisará la línea de teléfono constantemente y en caso de falla emitirá un tono de marcado para recibir los eventos del panel de alarma y transmitirlos vía radio

- Revisar el PGM: El SAT-9 interceptará la línea telefónica (PSTN) cuando la entrada PGM sea activada. La línea quedará liberada solamente después que la entrada PGM haya vuelto a la normalidad.
- Entrada PGM: Define el estado normal de la entrada PGM, la cual puede ser:
	- N.O Normalmente Abierta (Normally Open)
	- N.C Normalmente Cerrado (Normally Closed)
- Número de Teléfono a Marcar: El SAT-9 interceptará la línea telefónica (PSTN) y tomará la llamada cuando el panel de alarma marque este número
- Características de la transmisión

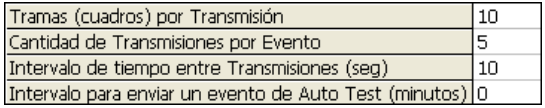

- Tramas (cuadros) por Transmisión: la cantidad de tramas o copias del mismo evento en cada transmisión
- Cantidad de Transmisiones por Evento
- Intervalo de tiempo entre Transmisiones (en segundos), consulte con el departamento de soporte técnico de PIMA antes de modificar este valor.
- Intervalo para enviar un evento de Auto Test (en minutos): el valor cero (0) indica que las pruebas automáticas (Auto Test) están desactivadas, para activarlas el valor debe ser mayor a cero (0).
- Recepción de eventos a través de la línea telefónica (PSTN) del panel de alarma

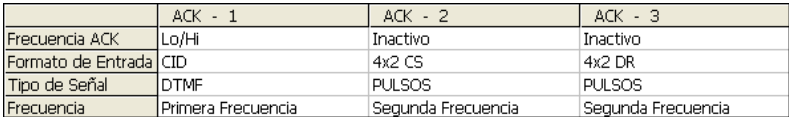

El SAT-9 soporta hasta tres ACKs diferentes, lo que permite trabajar hasta con tres formatos distintos para recepción de eventos $6$ .

- Frecuencia ACK: Es la modulación de sonido que va a producir el SAT-9 para iniciar la comunicación con el panel de alarma.

Los valores son 1400Hz, 2300Hz y Lo/Hi (1400-2300) Hz

- Formato de Entrada: El protocolo de transmisión de eventos por medio del cual se comunica el panel de alarma con el SAT-9.

Formatos soportados<sup>7</sup>: 3X1, 3X2, 4X1 y 4X2, con control de errores CS (Check Sum) o DR (Double Round), CID (Contact ID) y Ademco Express.

- Tipo de Señal: El tipo de señal del formato de entrada pude ser Pulsos o Tonos (DTMF)
- Frecuencia: En este campo se selecciona cuál de las dos frecuencias operativas y cuál de las dos columnas de "Códigos de Reporte" va utilizar el SAT-9 para transmitir los eventos. Es importante tomar en cuenta que el valor del formato de radio debe corresponder a los valores en los Códigos de Reporte

j

<sup>6</sup> El SAT-9 en su versión PID solo soporta los dos primeros ACKs

<sup>7</sup> El SAT-9 en su versión PID solo soporta los formatos de entrada 4X2 (CS o DR), CID y Ademco Express

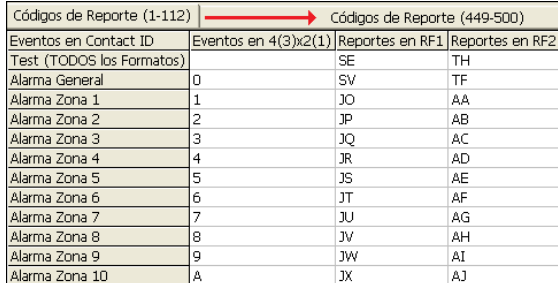

#### <span id="page-10-0"></span>2.5.2. Tablas de Códigos de Reporte

Las tablas de los "Códigos de Reporte" contienen los códigos de conversión entre la línea telefónica (PSTN) y los formatos de radio. Se incluyen 500 eventos y cada código de evento telefónico está asociado a un código de evento de radio. El formato entrante 4x2 (y sus variantes) soporta solamente hasta 256 eventos (valor FF en hexadecimal).

La tabla tiene cuatro columnas:

j

Las dos primeras columnas contienen los eventos validos para recepción, en los formatos "Contact ID" y "4x2" y sus variantes: 4(3)x2(1).

Las dos columnas restantes "Reportes en RF1" y "Reportes en RF2" contienen los códigos que van a ser transmitidos respectivamente por las frecuencias programadas de acuerdo a los formatos de radio programados en la "Configuración General".

Por configuración de fábrica los códigos de reporte para estas columnas son específicos para los formatos PAF para la primera frecuencia y NEW PAF para la segunda. Los códigos pueden ser reprogramados manualmente y adaptarse a la conversión de eventos a los otros formatos válidos: Intrac-2000 y Milcol-D

La conversión de eventos entre el formato entrante Contact ID y el formato de transmisión vía radio PID<sup>8</sup> se realiza automáticamente y no hay ninguna tabla limitante en los códigos de los eventos.

Es importante tomar en cuenta que los valores de la tabla de Códigos de Reporte deben corresponder al valor del "Formato de Radio", de lo contrario al tratar de programar el SAT-9 se obtendrá el error "Códigos de Reporte Inválidos"

<sup>8</sup> El SAT-9 en su versión PID requiere la aplicación de software COMAX versión 3.28 en adelante

### <span id="page-11-0"></span>3. EJEMPLOS

#### 3.1.1. Conversión de eventos:

Si se recibe el evento "Alarma Zona 1" en Contact ID será convertida a "JD" en PAF y en "AA" en NPAF.

Cualquier evento de Contact ID no incluido en la tabla será convertido a "SW" tanto para PAF como para NPAF.

Si se recibe el evento "1F " en 4x2 será convertido a "KS" en PAF y en "BE" en NPAF.

#### 3.1.2. Ejemplos de Códigos de Formato de Radio

Recuerde que el Código de Formato de Radio es diferente para cada estación de monitoreo.

Si la receptora PIMA en la Estación de Monitoreo trabaja en sistema operativo DOS verifique este código en el documento Word incluido junto con el driver MCARD de la tarjeta SENTINEL en donde se especifican los formatos para PAF y para New PAF (los valores mostrados son solamente ejemplo):

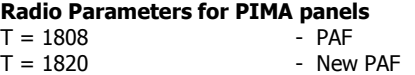

Si la receptora PIMA en la Estación de Monitoreo trabaja con PimaGuard (Mcard Windows) verifique los valores en la sección de Radio (1 ó 2)

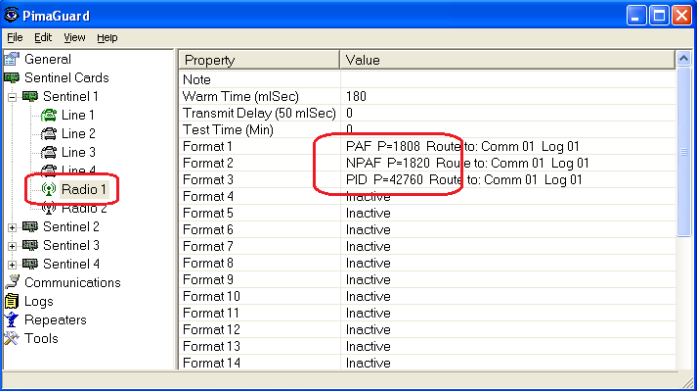

### 3.1.3. Ejemplos de programación:

Los siguientes son ejemplos generales de programación de las diferentes características del adaptador SAT-9 y diversos sistemas de alarma, ante cualquier problema con alguna de las configuraciones siguientes contacte a su distribuidor autorizado o directamente al departamento de soporte técnico de PIMA en la dirección electrónica: [support-sp@pima-alarms.com](mailto:support-sp@pima-alarms.com)

#### **Ejemplo de activación del SAT-9 cuando el panel de alarma marca un número de teléfono específico (Doble Reporte)**

#### **Recibiendo eventos de Paneles DSC / Honeywell en Formato Contact-ID**

En este caso el panel reportará a la Estación Central de Monitoreo en primera instancia por vía radio y después por teléfono.

En el panel de alarma se debe configurar el DOBLE REPORTE y asignar al primer número telefónico 8888 (como ejemplo) y en el número telefónico correspondiente al segundo reporte programar el teléfono de la Estación Central de Monitoreo.

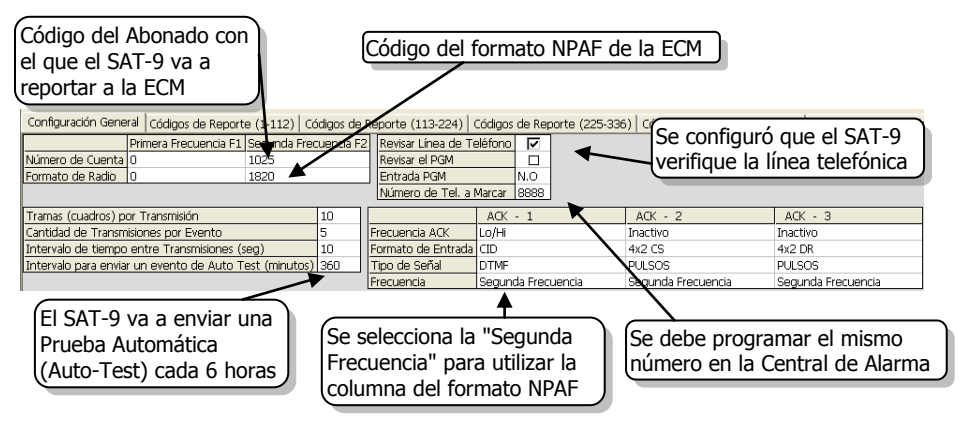

Conecte la Entrada Telefónica (LINE) del comunicador del panel de alarma al conector marcado como SET en el SAT-9 y el conector LINE del SAT-9 a la línea telefónica, el SAT-9 solamente tomará la línea cuando el panel de alarma marque el número de teléfono 8888.

El panel de alarma debe reportar en formato Contact ID y esperar el ACK 1400/2300Hz (Lo-Hi)

#### **Ejemplo de activación del SAT-9 como respaldo de la línea telefónica Recibiendo eventos de un panel DSC PC3000 ver 7.7 que transmite en el Formato 4x2 DR en 2300HZ**

En este caso el SAT-9 solamente se activará ante la falla de la línea de teléfono, en cuyo caso, el SAT-9 generará un tono de marcado parara recibir los eventos del panel de alarma.

No se programó un Número de Cuenta en el SAT-9 por lo que el número con el que se reportará en la Estación de Monitoreo será el número con el que reporte el panel de alarma. Observe la tabla de la "Recepción de eventos a través de la línea telefónica (PSTN)": La Frecuencia del ACK es 2300, El Formato de Entrada es 4x2 DR, El Tipo de Señal es PULSOS y se va a reportar utilizando la Primera Frecuencia programada que corresponde al formato PAF.

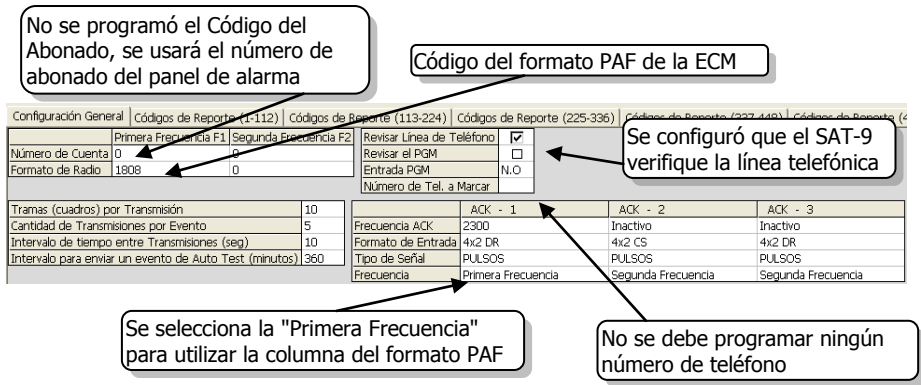

Conecte la Entrada Telefónica (LINE) del comunicador del panel de alarma al conector marcado como SET en el SAT-9 y el conector LINE del SAT-9 a la línea telefónica.

#### **Siguiendo el ejemplo anterior, pero recibiendo eventos de Paneles Paradox en el Formato Contact-ID en 1400 HZ**

<span id="page-13-0"></span> $ACK - 2$  $ACK - 1$  $ACK - 3$ Frecuencia ACK 1400 **Inactivo** Inactivo Formato de Entrada CID 4x2.CS  $4x2$  DR **DTMF** Tino de Señal. **PULSOS** PULSOS. Frecuencia Primera Frecuencia Segunda Frecuencia Segunda Frecuencia

Solo se debe modificar la Frecuencia ACK, el Formato de Entrada y el Tipo de Señal:

#### **Recibiendo Contact-ID y transmitiendo PID (Contact-ID vía Radio) con un panel que no tiene acceso a línea telefónica**

En este caso el SAT-9 será el único medio de comunicación con la Estación Central de Monitoreo, generará un tono de marcado parara recibir los eventos del panel de alarma.

Está seleccionado el parámetro "Revisar Línea de Teléfono" pero solo se va a conectar la Entrada Telefónica (LINE) del comunicador del panel de alarma al conector marcado como SET en el SAT-9. El conector LINE del SAT-9 va a quedar desconectado.

Al igual que en el ejemplo anterior no se programó un Número de Cuenta en el SAT-9 por lo que el número con el que se reportará en la Estación de Monitoreo será el número con el que reporte el panel de alarma.

Observe la tabla de la "Recepción de eventos a través de la línea telefónica (PSTN)": La Frecuencia del ACK es Lo/Hi (1400-2300Hz), El Formato de Entrada DEBE SER CID, El Tipo de Señal es DTMF.

Se seleccionó la Primera Frecuencia solo porque es ahí en donde se ingresó el Formato de Radio correspondiente a PID.

Las tablas de los Códigos de Reporte no van a ser utilizadas, los eventos serán convertidos de CID a PID automáticamente.

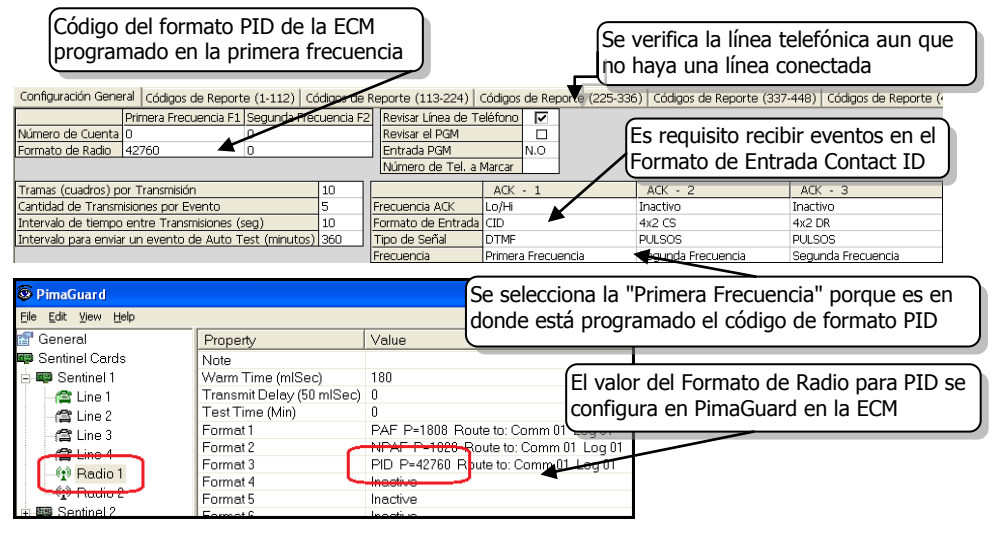

## <span id="page-14-0"></span>4. TD-900

Para obtener un desempeño óptimo, es necesario instalar el SAT-9 en un gabinete metálico cerrado. PIMA ofrece el conjunto completo TD-900, el cual incluye un SAT-9 armado en un gabinete metálico cerrado con protección TAMPER, Fuente de Alimentación (P/S) y una conexión para batería de respaldo (no incluye la batería).

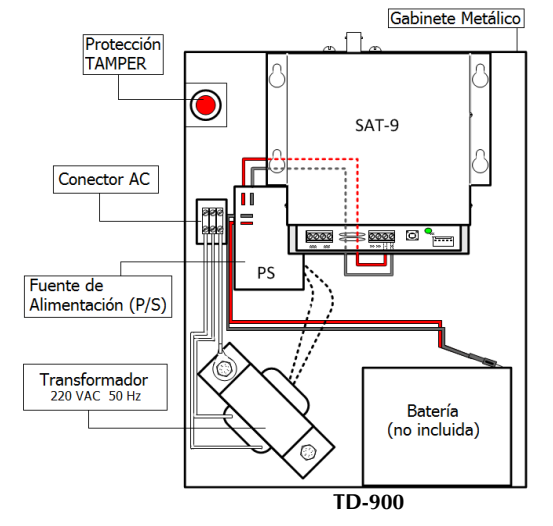

Para programar o dar mantenimiento al SAT-9 o al transmisor del TD-900 no es necesario desensamblar el equipo. Simplemente desconecte los cables de alimentación del SAT-9, retire la antena del transmisor y abra la tapa del SAT-9 como se muestra en la sección ["Ensamble y conexión"](#page-4-0) en la págin[a 5.](#page-4-0)

PIMA Electronic Systems Ltd. No garantiza que su Producto no haya sido o sea puesto en riesgo, o que no pueda ser evadido, o que no sea o haya sido saboteado o alterado de alguna forma o que no haya sufrido o sufra alguna forma de manejo malintencionado; tampoco garantiza que el Producto vaya o pueda prevenir cualquier muerte y/o daños corporales y/o daños a la propiedad o cualquier otra pérdida resultado directo o indirecto de vandalismo, robo, incendio, o cualquier otra causa y/o siniestro, o que el Producto en todos los casos y/o en cada uno de ellos puede o va a suministrar/proporcionar la advertencia o la protección adecuada. El Usuario entiende que un equipo debidamente instalado y al que se le da un mantenimiento pertinente, puede únicamente reducir el riesgo contra eventos tales como vandalismo, robo, e incendio sin previo aviso, pero que no existe la seguridad ni la garantía de que tales imprevistos vayan o no a ocurrir, ni de que a consecuencia de alguno de estos sucesos no vaya o pueda ocurrir alguna muerte y/o daño personal y/o daño a la propiedad.

PIMA Electronic Systems Ltd. NO será de ninguna manera responsable por cualquier muerte, daño personal y/o físico y/o daño a la propiedad o por cualquier otra pérdida ya sea directa o indirecta, imprevista, independiente o a consecuencia de o de cualquier otra manera, basándose en el reclamo de que el producto tuvo o pudo haber tenido alguna falla o error o deficiencia en su funcionamiento.

Por favor tome por referencia la declaración de garantía que se da por separado y que puede usted encontrar en el sitio web de PIMA en:

<http://www.pima-alarms.com/site/Content/t1.asp?pid=472&sid=57>

Derechos de reproducción © 2012, PIMA Electronic Systems Ltd. Todos los derechos están reservados

PIMA Electronic Systems Ltd.

5 Hatzoref Street, Holon 58856, Israel

Tel: +972.3.6506420

Fax: +972.3.5500442

Email: [support-sp@pima-alarms.com](mailto:support-sp@pima-alarms.com) Web: [http://www.pima-alarms.com](http://www.pima-alarms.com/)

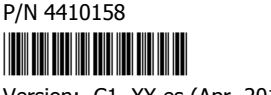

Version: C1, XX es (Apr. 2012)